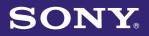

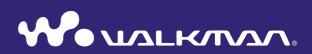

## Operation Guide for enjoying "Music Unlimited" function

NWZ-E463 / E464 / E465 / E463K / E463HK

# **Table of Contents**

| About "Music Unlimited"             | 3 |
|-------------------------------------|---|
| Listening to "Channels"             | 4 |
| Listening to songs in "My Library"  | 7 |
| About the "Music Unlimited" licence | 8 |

# About "Music Unlimited"

"Music Unlimited" is a new online music subscription service, brought to you by Sony.

"Music Unlimited" offers instant access to over 7 million new releases and alltime favourites, for playback on your "WALKMAN."

To use the "Music Unlimited" function on your "WALKMAN," you need to:

- Update your "WALKMAN" to the latest firmware. For details about firmware update, visit the following web site.

http://www.munlimited.com/walkman

- Install the "Music Unlimited Transfer" application into your computer.
- Transfer songs via the "Music Unlimited Transfer" application.
- Purchase the service plan (Basic/Premium).

When your "WALKMAN" is updated to the latest firmware, the "Music Unlimited" icon  $\bigcirc$  is displayed on the Home menu.

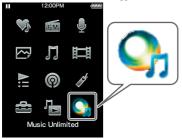

"Music Unlimited" provides you with two modes of operation: "Channels" and "My Library."

• "Channels" (page 4)

You can enjoy a variety of music channels, categorized by genre, SensMe<sup>™</sup>, era, etc. compiled from millions of tracks, and personalized to your taste.

- Automatically personalize channels by syncing songs using the Music Sync application.

- Personalize channels with the Like/Dislike function. (Like/Dislike info will be synced to channels next time sync with the Music Unlimited Transfer application.)

Premium subscribers can enjoy full access to Premium channels, including Global Top 100, etc.

• "My Library" (page 7)

Basic: You can add your existing song collection to your "Music Unlimited" library on the "Music Unlimited" cloud-based system, and access the collection at any time across a variety of Internet-connected devices. Premium: In addition to the Basic features, you can access a multi-million song database, to add your favourite songs at any time.

## Note

• When using "Music Unlimited," only English will be displayed on the screen if you set [Language Settings] to other than [Deutsch], [Español], [Français], or [Italiano].

## Listening to "Channels"

Songs in "Channels" can be categorized by genre, SensMe<sup>™</sup>, era, etc.

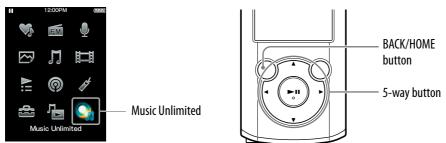

### Press and hold the BACK/HOME button until the Home menu appears.

# Press the ▲/▼/◀/▶ button to select \$\cong [Music Unlimited], then press the ▶II button to confirm.

The [Music Unlimited] screen appears.

# 3 Press the ▲/▼/◀/▶ button to select III [Channels], then press the ▶II button to confirm.

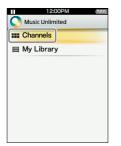

The [Channels] screen appears.

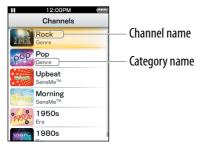

# Press the ▲/▼/◀/► button to select a desired channel, then press the ►II button to confirm.

Songs in the selected channel start to play back.

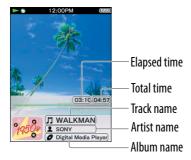

### Tip

- You can add your personal impression to "Channels" by marking songs with [Like] or [Dislike] as you listen. For details, see "About [Like]/[Dislike]" on page 6.
- You can skip to the next song.

#### Note

- You cannot search for a specific song.
- If a channel contains transfer errors, an error message and *market appear*, and the channel cannot be played back. Sync the channel once more.

#### Available operations on the "Channels" playback screen

| То                     | Do this                         |
|------------------------|---------------------------------|
| Play (▶)/Pause (■)     | Press the <b>&gt;II</b> button. |
| Skip to the next song* | Press the ► button.             |

\* You cannot skip to previous song.

### About "Channels" option menu items

You can select from the following option menu items. For details on their operation, refer to "WALKMAN User Guide."

- [Like]: See "About [Like]/[Dislike]" on page 6.
- [Dislike]: See "About [Like]/[Dislike]" on page 6.
- [Equalizer]: You can set the sound quality according to personal taste.
- [VPT (Surround)]: You can enjoy customized surround sound.
- [Detailed Information]: You can check information about the current song (song name, artist name, album name, genre, time, release date).

### About [Like]/[Dislike]

While listening to "Channels," you can mark a song with [Like] or [Dislike] according to your impression. This will be reflected in both "Channels" and "Favorites Channel."

### Note

• This function does not work on "Favorites Channel."

#### Tip

• Like/Dislike info will be reflected in and personalize "Channels" next time sync with the Music Unlimited Transfer application.

### About "Favorites Channel"

Songs on "Favorites Channel" are organized by songs that are marked with [Like] (including songs marked by another device).

### Note

• Songs on "Favorites Channel" cannot be marked with [Like]/[Dislike].

7

# Listening to songs in "My Library"

You can listen to specific songs by selecting from [All Songs], [Album], [Artist], or [Playlists]. You can also search for a desired song with the search function.

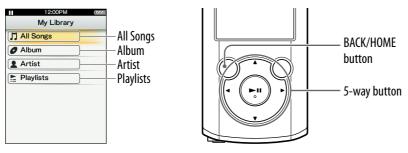

- Press and hold the BACK/HOME button until the Home menu appears.
- Press the ▲/▼/◀/▶ button to select \$\construct [Music Unlimited], then press the ►II button to confirm.

The [Music Unlimited] screen appears.

# 3 Press the ▲/▼/◀/▶ button to select I [My Library], then press the ►II button to confirm.

The [My Library] screen appears.

# Select the desired search method, select the desired items until a song list appears, then select a desired song.

Displayed items and playback operations are the same as  $\prod$  [Music]. For details on operations refer to "WALKMAN User Guide."

## Note

- For playback of songs in "My Library," you can use various functions during song playback in 🚺 [Music], except for the following:
  - Adding a song to a bookmark list
  - Displaying lyrics
  - Karaoke function
  - Language study function
  - DPC (Speed Control) function
  - Setting a song for the alarm sound
- If *set appears and the channel cannot be played back, the channel may contain transfer errors. Connect your "WALKMAN" to your computer and use Music Sync to sync again.*

## About the "Music Unlimited" licence

You can enjoy "Music Unlimited" by purchasing the "Music Unlimited" licence (Basic or Premium) on your computer. The "Music Unlimited" licence has an expiry date depending on your contract. This chapter will explain about the licence when enjoying "Music Unlimited" on your "WALKMAN."

#### Expiry date of your "WALKMAN"

The expiry date for using the "Music Unlimited" function on your "WALKMAN" depends on your plan (Basic or Premium). (This is just the expiry date for using the "Music Unlimited" function on your "WALKMAN," which is different from the "Music Unlimited" licence on your computer.) Before expiry, you will need to connect your "WALKMAN" to your computer and access the server to update the licence. (As the expiry date nears, an alert message will be displayed, alerting you to update the licence.) If the licence is expired, you cannot use the "Music Unlimited" function. In this case, connect your "WALKMAN" to your computer and access the server to update the licence.

#### Note

If the licence expires while listening to a song on "Music Unlimited," an alert message appears and your "WALKMAN" returns to the Home menu automatically when the current song playback is finished, then the "Music Unlimited" function will not be available.

#### Expiration date of the "Music Unlimited" licence on your computer

When the "Music Unlimited" licence on your computer expires all contents of "Music Unlimited" on your "WALKMAN" are deleted, and the "Music Unlimited" function cannot be used when connecting your "WALKMAN" to your computer. (As the expiry date nears, an alert message will be displayed.)

#### When you reset your "WALKMAN"

The licence on your "WALKMAN" will not be deleted if you perform [Reset All Settings].

The licence on your "WALKMAN" will be deleted if you perform [Format]. In this case, connect your "WALKMAN" to your computer and transfer the "Music Unlimited" contents to your "WALKMAN."